Running English version of the Eagle's View program:

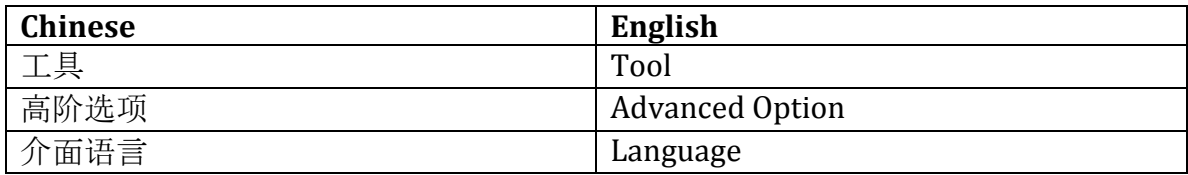

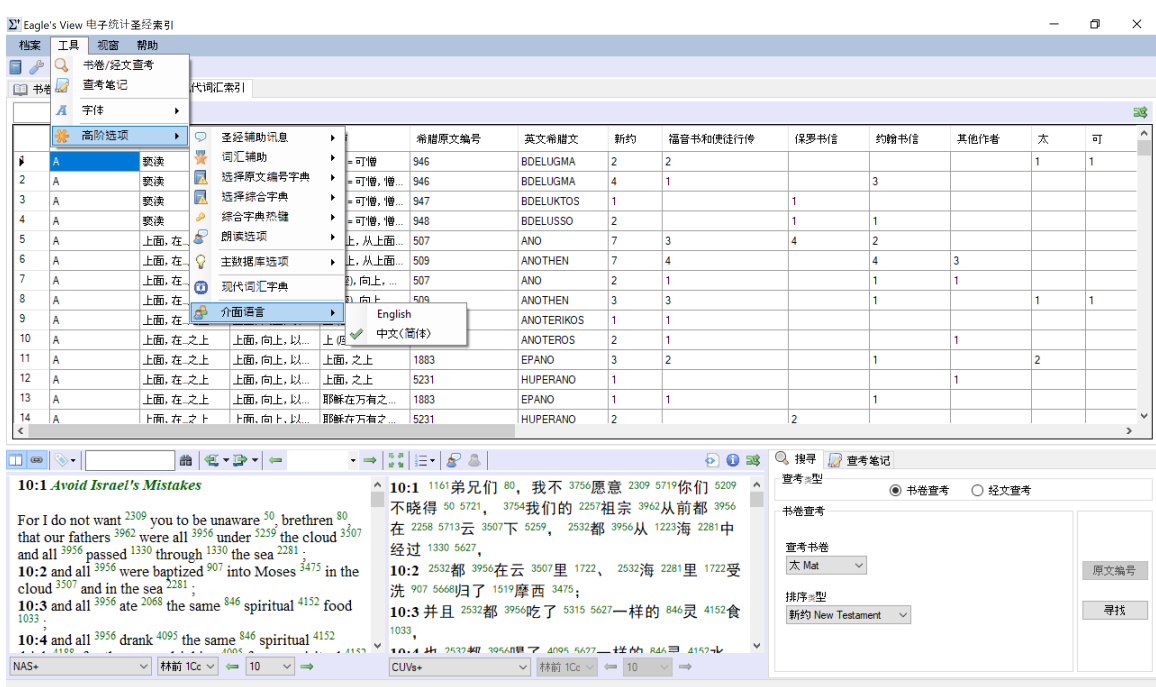

Follow the Chinese icon to select your language preference. Check 'English' for the English version of the Eagle's View program. Answer 'OK' and it will reload the program into the English version.